#### **Missing dependencies in Kubuntu 16.04 and KDE Neon**

*2018-03-06 10:57 PM - Carlos Cámara*

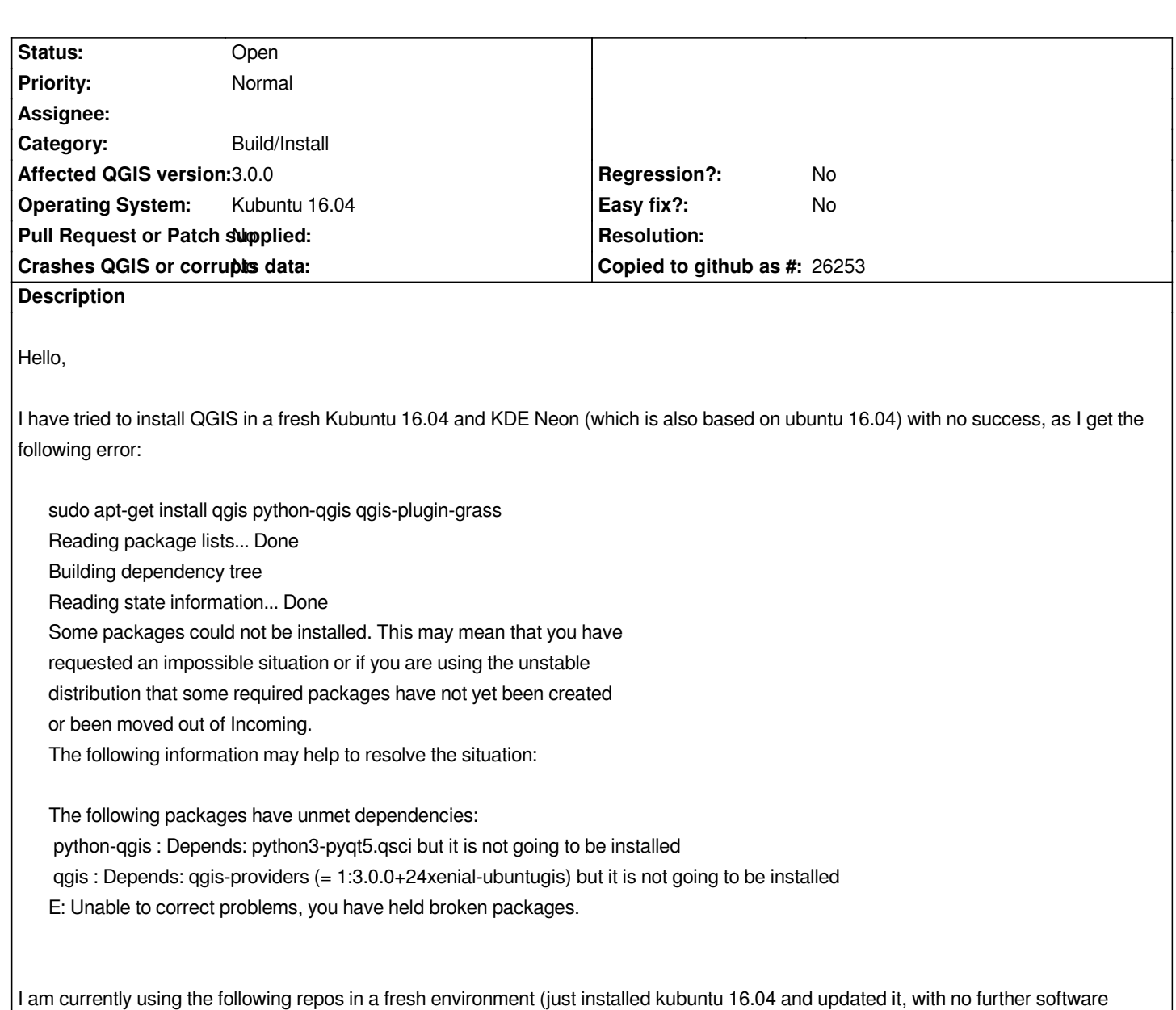

- *deb https://qgis.org/ubuntugis xenial main*
- *ppa:ubuntugis/ubuntugis-unstable*

*Apparen[tly other ubuntu non-KDE](https://qgis.org/ubuntugis) flavours are working fine with the same configuration.*

## **History**

*installed):*

# **#1 - 2018-04-17 08:40 PM - Jason Paul Joines**

*Same problem here. I even tried the "build your own set of packages" option linked to at qgis.org/en/site/forusers/alldownloads.html#debian-ubuntu but still thwarted by unresolved dependencies.*

### **#2 - 2018-04-19 11:12 AM - Imre Samu**

*The following packages have unmet dependencies:*

 *qgis : Depends: qgis-providers (= 1:3.0.1+28bionic) but it is not going to be installed*

*my docker log repo: "http://qgis.org/debian bionic main"* 

*Sending build context to Docker daemon 102.4kB Step 1/13 : FROM ubuntu:bionic ---> 58c12a55082a Step 2/13 : ENV LANG C.UTF-8 ---> Using cache ---> a0a13f792077 Step 3/13 : RUN apt-get update && apt-get upgrade -y ---> Using cache ---> 8ba95d7b4c90 Step 4/13 : RUN apt-get install -y gnupg apt-transport-https ca-certificates ---> Using cache ---> 92241e7a3e0f Step 5/13 : RUN gpg --keyserver keyserver.ubuntu.com --recv CAEB3DC3BDF7FB45 ---> Using cache ---> 9a1ebb1e842e Step 6/13 : RUN gpg --export --armor CAEB3DC3BDF7FB45 | apt-key add - ---> Using cache ---> b5da1e0ac67b Step 7/13 : RUN echo "deb [trusted=yes] http://qgis.org/debian bionic main" >> /etc/apt/sources.list ---> Using cache ---> db5ebd1b8e4d Step 8/13 : RUN apt-get update && apt-get install -y qgis python-qgis qgis-provider-grass ---> Running in 428397311b9f Hit:1 http://security.ubuntu.com/ubuntu bionic-security InRelease Hit:2 http://archive.ubuntu.com/ubuntu bionic InRelease Get:3 http://qgis.org/debian bionic InRelease [3327 B] Hit:4 http://archive.ubuntu.com/ubuntu bionic-updates InRelease Hit:5 http://archive.ubuntu.com/ubuntu bionic-backports InRelease Get:6 http://qgis.org/debian bionic/main amd64 Packages [8897 B] Fetched 12.2 kB in 1s (13.2 kB/s) Reading package lists... Reading package lists... Building dependency tree... Reading state information... Some packages could not be installed. This may mean that you have requested an impossible situation or if you are using the unstable distribution that some required packages have not yet been created or been moved out of Incoming. The following information may help to resolve the situation:*

*The following packages have unmet dependencies:*

 *qgis : Depends: qgis-providers (= 1:3.0.1+28bionic) but it is not going to be installed*

*E: Unable to correct problems, you have held broken packages.*

*Step 1/13 : FROM ubuntu:bionic ---> 58c12a55082a Step 2/13 : ENV LANG C.UTF-8 ---> Using cache ---> a0a13f792077 Step 3/13 : RUN apt-get update && apt-get upgrade -y ---> Using cache ---> 8ba95d7b4c90 Step 4/13 : RUN apt-get install -y gnupg apt-transport-https ca-certificates ---> Using cache ---> 92241e7a3e0f Step 5/13 : RUN gpg --keyserver keyserver.ubuntu.com --recv CAEB3DC3BDF7FB45 ---> Using cache ---> 9a1ebb1e842e Step 6/13 : RUN gpg --export --armor CAEB3DC3BDF7FB45 | apt-key add - ---> Using cache ---> b5da1e0ac67b Step 7/13 : RUN echo "deb [trusted=yes] http://qgis.org/debian-nightly bionic main" >> /etc/apt/sources.list ---> Running in 615d39c555cd Removing intermediate container 615d39c555cd ---> c473a12b6924 Step 8/13 : RUN apt-get update && apt-get install -y qgis python-qgis qgis-provider-grass ---> Running in 75e7fdc47d68 Get:1 http://qgis.org/debian-nightly bionic InRelease [3327 B] Get:2 http://archive.ubuntu.com/ubuntu bionic InRelease [235 kB] Hit:3 http://security.ubuntu.com/ubuntu bionic-security InRelease Get:4 http://qgis.org/debian-nightly bionic/main amd64 Packages [6336 B] Hit:5 http://archive.ubuntu.com/ubuntu bionic-updates InRelease Hit:6 http://archive.ubuntu.com/ubuntu bionic-backports InRelease Get:7 http://archive.ubuntu.com/ubuntu bionic/universe Sources [11.5 MB] Get:8 http://archive.ubuntu.com/ubuntu bionic/main amd64 Packages [1351 kB] Get:9 http://archive.ubuntu.com/ubuntu bionic/universe amd64 Packages [11.3 MB] Fetched 24.5 MB in 4s (6593 kB/s) Reading package lists... Reading package lists... Building dependency tree... Reading state information... Some packages could not be installed. This may mean that you have requested an impossible situation or if you are using the unstable distribution that some required packages have not yet been created or been moved out of Incoming. The following information may help to resolve the situation:*

*The following packages have unmet dependencies:*

 *qgis : Depends: qgis-providers (= 1:3.1.0+git20180417+11435ce+28bionic) but it is not going to be installed*

*E: Unable to correct problems, you have held broken packages.*

*I tried to install qgis versions* **2.8.6***,* **2.18.16** *and* **3.2.2** *on Linux Mint 18.3 (KDE flavour) which is also based on Ubuntu 16.04 (Xenial). Unfortunately with no success. There is some dependencies mess.*

*I was using repositories:*

*deb https://qgis.org/ubuntu xenial main*

*or*

*deb https://qgis.org/ubuntu-ltr xenial main*

*or*

*deb https://qgis.org/ubuntugis xenial main*

*or*

*deb https://qgis.org/ubuntugis-ltr xenial main*

*... and also default xenial universe repository.*

### **In case of 2.8.6 and 2.18.16 there was dependency error:**

*qgis -> python-qgis -> python-qscintilla2 ->* **sip-api-11.3**

**sip-api** *required by python-qscintilla2 is a virtual package which is provided from* **python-sip** *package. Unfortunately for Ubuntu 16.04 the only version of python-sip that is available (4.17+dfsg-1build1) provides only the following versions of spi-api:*

*sip-api-11.0 sip-api-11.1*

*sip-api-11.2*

*The sip-api.11.3 is provided in python-sip (4.18.1+dfsg-2build1) or higher versions, so this means you have to use Ubuntu artful (17.10) or bionic (18.04) https://packages.ubuntu.com/artful/sip-api-11.3*

*In xenial repositories there is only python-sip (4.17+dfsg-1build1): https://packages.ubuntu.com/xenial/python-sip*

*[---------------------------](https://packages.ubuntu.com/artful/sip-api-11.3)*

**For qgis 3.2.2** *there was more dependencies errors which could not be installed*

*gdal-abi-2-2-2 libgdal20 (>= 1.8.0) libqgis-analysis3.2.2 libqgis-app3.2.2 libqgis-core3.2.2 libqgis-gui3.2.2 python-qgis (= 1:3.2.2+24xenial-ubuntugis) qgis-providers (= 1:3.2.2+24xenial-ubuntugis)*

*For version 2.18.32 the list was similar (only different versions of packages). --------------------------*

*There is also similar (I think) bug #17361.*

# **#4 - 2018-09-13 03:21 AM - Raf Neqq**

*Ok I found the solution for* **qgis 2.8.x** *and* **2.18.x***. The problem was* **python-qscintilla2** *version 2.9.2+dfsg-3build1~~xenialoverlay1~1 from http://ppa.launchpad.net/kubuntu-ppa/backports/ubuntu which requires missing sip-api-11.3.*

*When I installed* **python-qscintilla2 version 2.9.1+dfsg-4build1** *from default xenial universe repository the installation went fine and qgis is working (for now) without problems.*